## SIGNING IN:

Go to http://skillslibrary.com and look for the link in the lower right corner.

## Click to go to the SAFETY CHECKLIST or COMPETENCY CHECKLIST

Sign in with your username and password. Your username is your BPS email address. If you don't remember your password, you can use the RETRIEVE PASSWORD button to retrieve it. If you would like to change your password, you can use the CHANGE PASSWORD button to change it.

## What screens and how often?

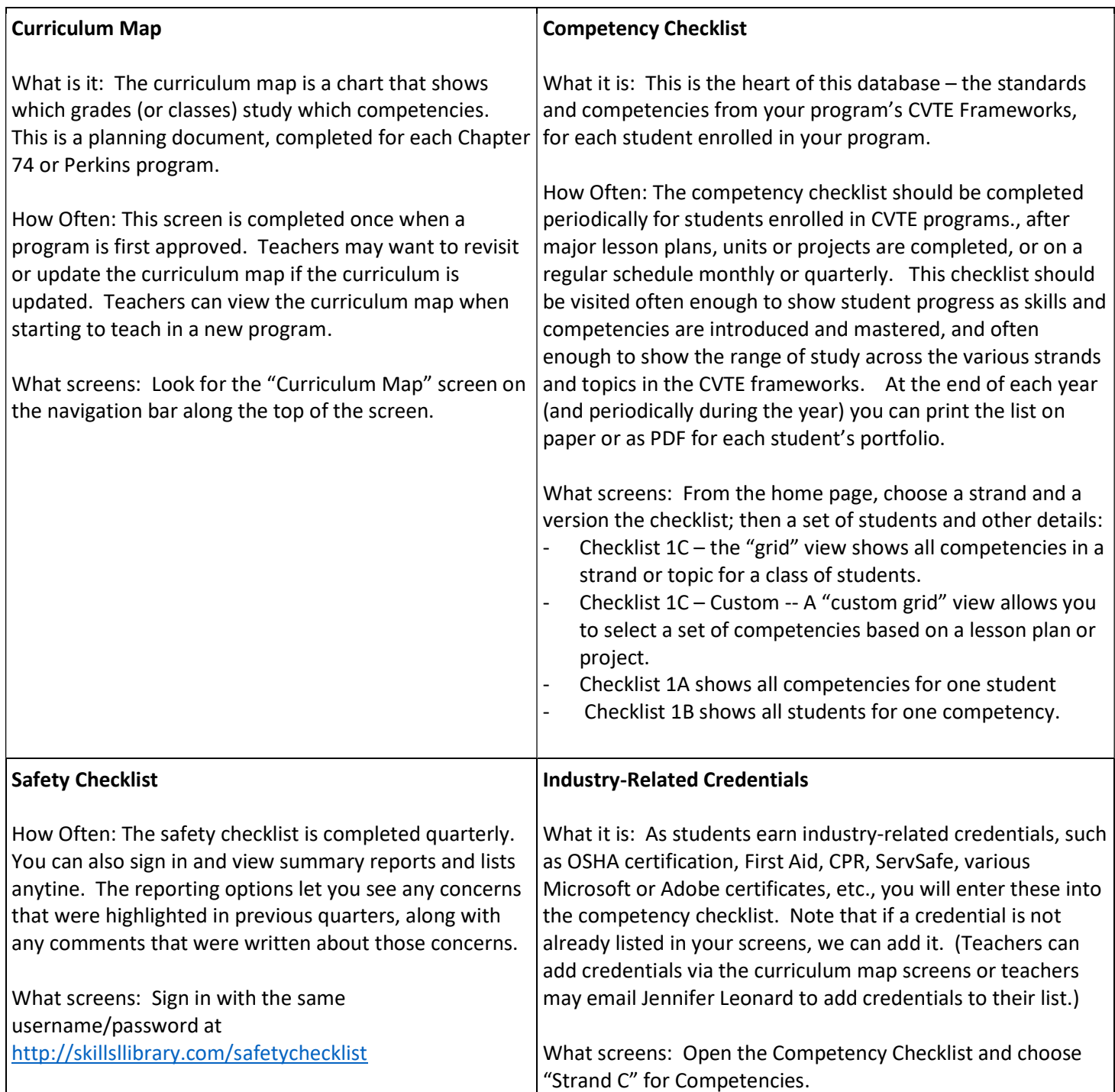